# Ship Machine Learning Model to Data Using PyCaret — Part II

Binary Classification

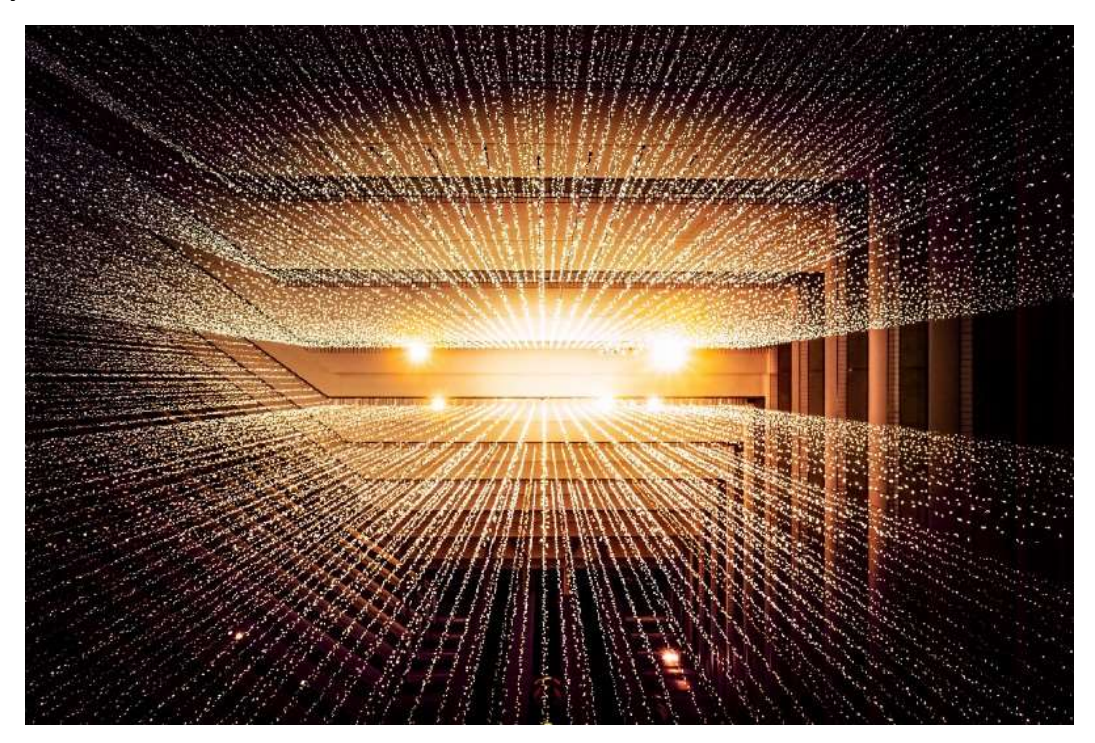

Photo by Joshua Sortino on Unsplash

My previous post **Machine Learning in SQL using PyCaret 1.0** provided details about integrating PyCaret with SQL Server. In this article, I will provide step-by-step details on how to train and deploy a Supervised Machine Learning Classification model in SQL Server using PyCaret 2.0 (PyCaret is a low-code ML library in Python).

#### Things to be covered in this article:

- 1. How to load data into SQL Server table
- 2. How to create and save a model in SQL Server table
- 3. How to make model predictions using the saved model and store results in the table

# I. Import/Load Data

You will now have to import CSV file into a database using SQL Server Management Studio.

1. Create a table "cancer" in the database

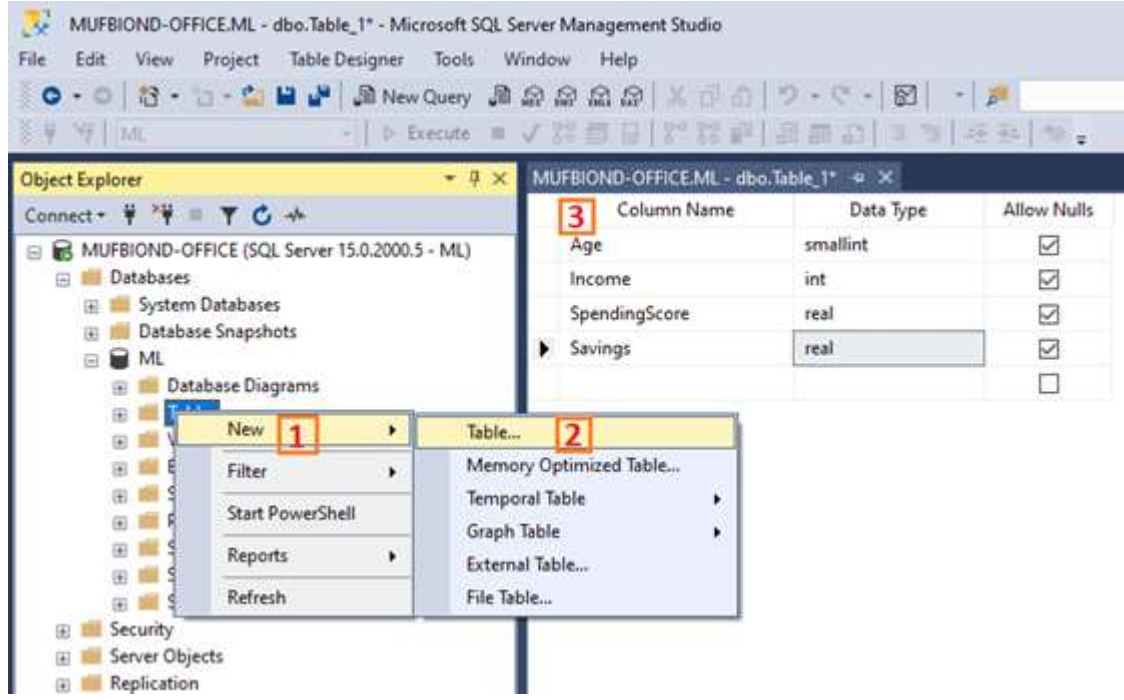

2. Right-click the database and select Tasks -> Import Data

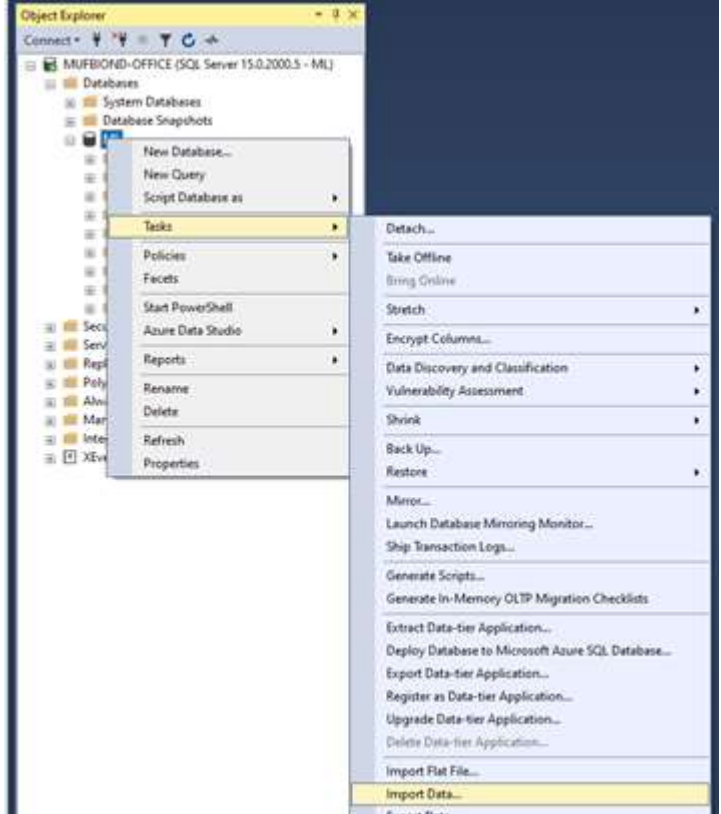

3. For Data Source, select Flat File Source. Then use the Browse button to select the CSV file. Spend some time configuring the data import before clicking the Next button.

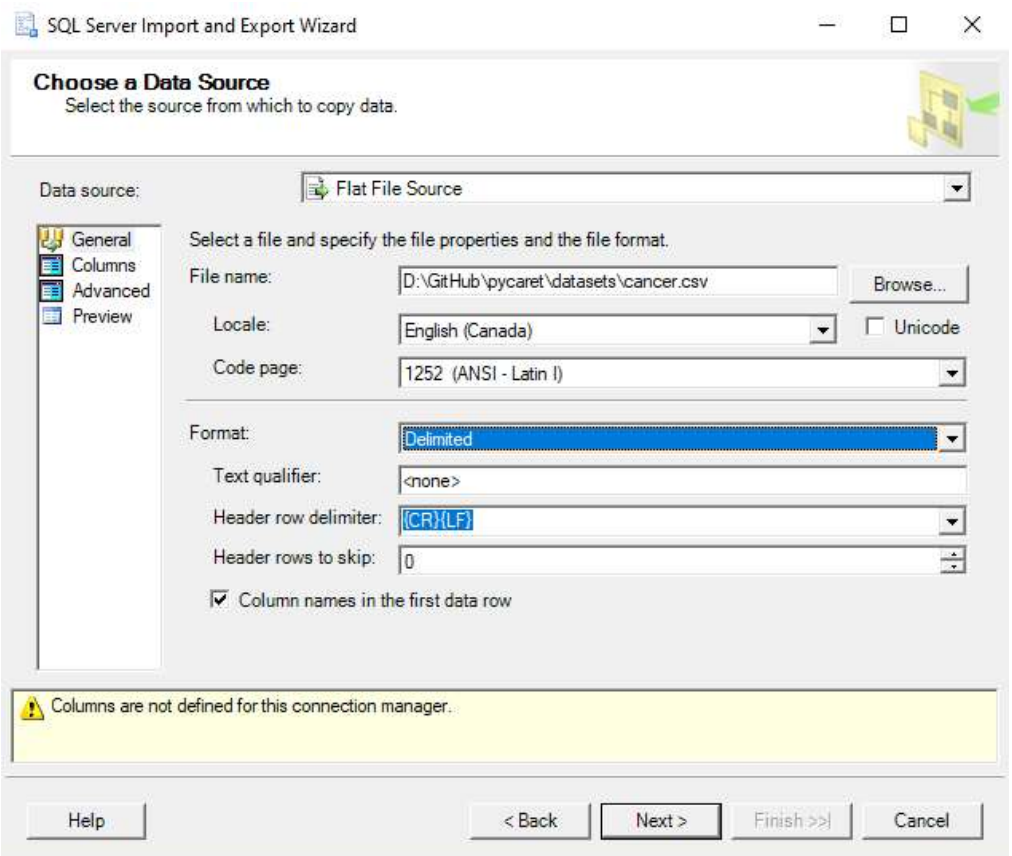

4. For Destination, select the correct database provider (e.g. SQL Server Native Client 11.0). Enter the Server name; check Use SQL Server Authentication, enter the Username, Password, and Database before clicking the Next button.

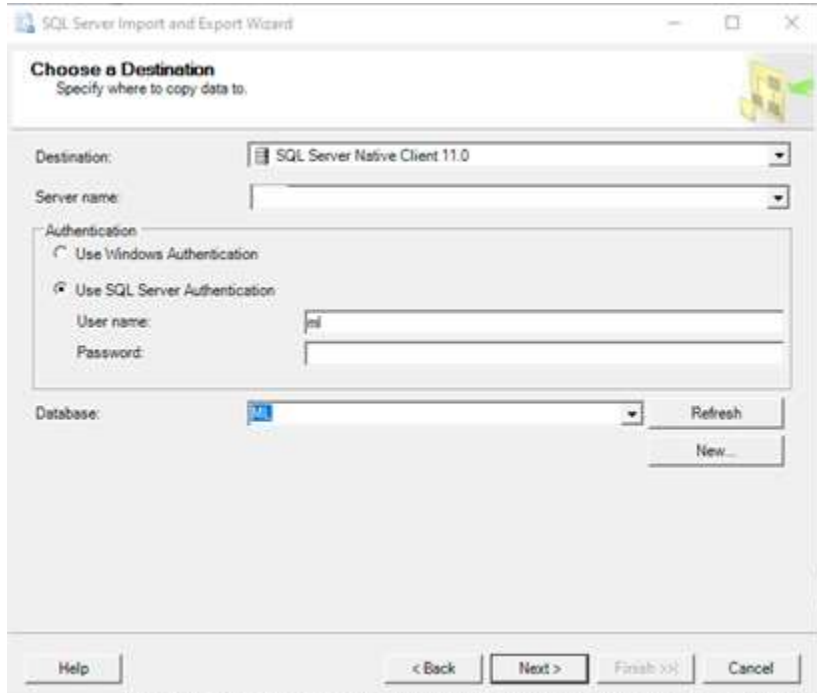

5. In the Select Source Tables and Views window, you can Edit Mappings before clicking the Next button.

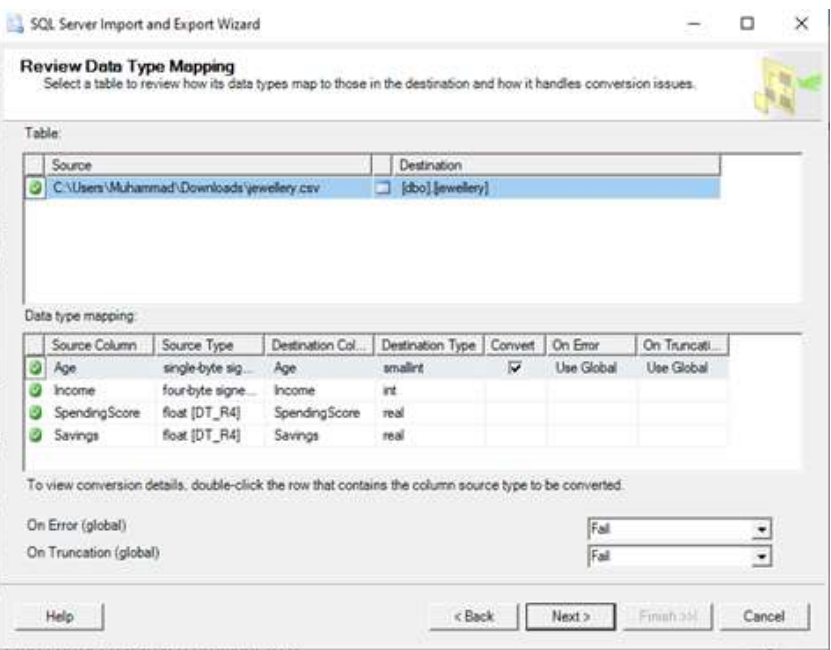

6. Check Run immediately and click the Next button

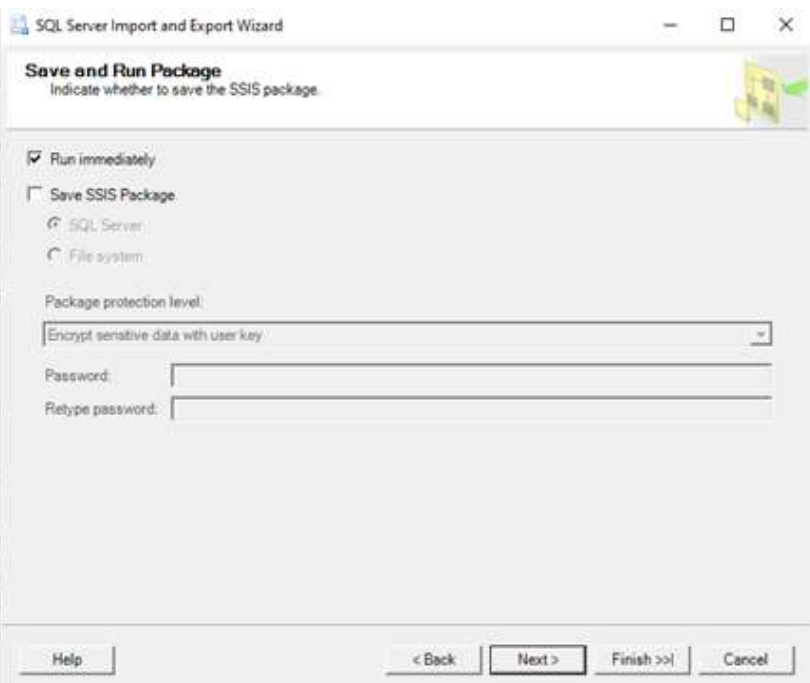

7. Click the Finish button to run the package

# II. Create ML Model & Save in Database Table

Classification is a type of supervised machine learning to predict the categorical class labels which are discrete and unordered. The module available in the **PyCaret** package can be used for binary or multiclass problems.

In this example, we will be using a 'Brest Cancer Dataset'. Creating and saving a model in a database table is a multi-step process. Let's go by them step by step:

i. Create a stored procedure to create a trained model in this case an Extra Trees Classifier algorithm. The procedure will read data from the cancer table created in the previous step.

Below is the code used to create the procedure:

```
-- Stored procedure that generates a PyCaret model using the cancer data using Extra Trees Classifier 
Algorithm
DROP PROCEDURE IF EXISTS generate_cancer_pycaret_model; 
Go 
CREATE PROCEDURE generate_cancer_pycaret_model (@trained_model varbinary(max) OUTPUT) AS 
BEGIN 
EXECUTE sp_execute_external_script 
@language = N'Python' 
, @script = N' 
import pycaret.classification as cp 
import pickle 
trail1 = cp.setup(data = cancer_data, target = "Class", silent = True, n_jobs=None) 
# Create Model
et = cp.create_model("et", verbose=False) 
#To improve our model further, we can tune hyper-parameters using tune model function.
#We can also optimize tuning based on an evaluation metric. As our choice of metric is F1-score, lets 
optimize our algorithm!
tuned et = cp.tune model(et, optimize = "F1", verbose=False)
#The finalize_model() function fits the model onto the complete dataset.
#The purpose of this function is to train the model on the complete dataset before it is deployed in 
production
final_model = cp.finalize_model(tuned_et) 
# Before saving the model to the DB table, convert it to a binary object
trained model = []prep = cp.get_config("prep_pipe") 
trained_model.append(prep) 
trained_model.append(final_model) 
trained_model = pickle.dumps(trained_model)' 
, @input_data_1 = N'select "Class", "age", "menopause", "tumor_size", "inv_nodes", "node_caps", 
"deg_malig", "breast", "breast_quad", "irradiat" from dbo.cancer' 
, @input_data_1_name = N'cancer_data' 
, @params = N'@trained_model varbinary(max) OUTPUT' 
, @trained_model = @trained_model OUTPUT; 
END; 
GO
```
ii. Create a table that is required to store the trained model object

```
DROP TABLE IF EXISTS dbo.pycaret_models;
```
CREATE TABLE dbo.pycaret\_models ( model id INT NOT NULL PRIMARY KEY, dataset\_name VARCHAR(100) NOT NULL DEFAULT('default dataset'), model\_name VARCHAR(100) NOT NULL DEFAULT('default model'), model VARBINARY(MAX) NOT NULL ); GO

iii. Invoke stored procedure to create a model object and save into a database table

DECLARE @model VARBINARY(MAX); EXECUTE generate\_cancer\_pycaret\_model @model OUTPUT; INSERT INTO pycaret models (model id, dataset name, model name, model) VALUES(2, 'cancer', 'Extra Trees Classifier algorithm', @model);

The output of this execution is:

```
Bill Messages
  STDOUT message(s) from external script:
  IntProgress(value=0, description='Processing: ', max=3)
 Initiated Constitution Constitution Constitution
                                                         13:14:19Status . . . . . . . . . . . . . . . . . Loading Dependencies
  ETC
            ang at pangguna pangguna pangguna panggu
                                               Calculating ETC
 Initiated . . . . . . . . . . . . . . . . . .
                                                               13:14:19Status . . . . . . . . . . . . . . . . . Preparing Data for Modeling
 ETC
                                                        Calculating ETC
            ra dina dina di paggio di Bandi di Bandi (
  STDOUT message(s) from external script:
  13:14:19Status
            \ldots \ldots \ldots \ldots \ldots \ldots \ldots \ldots \ldots \ldots \quad \textbf{Calculating ETC}ETC
  [2K][2K]12KL2KSetup Succesfully Completed!
 <pandas.io.formats.style.Styler object at 0x000001303335E630>
 [2K][2K](1 row affected)
  Completion time: 2020-08-09T13:14:27.2621783-04:00
```
Output from Console

The view of table results after saving model

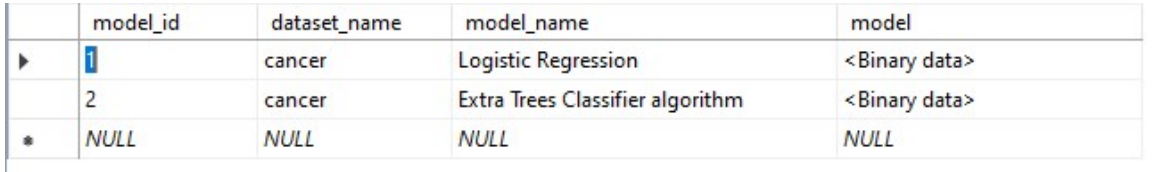

Server Table Results

SQL

### III. Running Predictions

The next step is to run the prediction for the test dataset based on the saved model. This is again a multi-step process. Let's go through all the steps again.

i. Create a stored procedure that will use the test dataset to detect cancer for a test datapoint

Below is the code to create a database procedure:

```
DROP PROCEDURE IF EXISTS pycaret_predict_cancer;
GO 
CREATE PROCEDURE pycaret_predict_cancer (@id INT, @dataset varchar(100), @model varchar(100)) 
AS 
BEGIN 
DECLARE @py_model varbinary(max) = (select model 
from pycaret_models 
where model_name = @model 
and dataset name = @datasetand model id = \textcircled{a}id); 
EXECUTE sp_execute_external_script 
@language = N'Python', 
@script = N'# Import the scikit-learn function to compute error. 
import pycaret.classification as cp 
import pickle 
cancer model = pickle.loads(pv model)# Generate the predictions for the test set.
predictions = cp.predict_model(cancer_model, data=cancer_score_data) 
OutputDataSet = predictions 
print(OutputDataSet) 
' 
, @input_data_1 = N'select "Class", "age", "menopause", "tumor_size", "inv_nodes", "node_caps", 
"deg_malig", "breast", "breast_quad", "irradiat" from dbo.cancer'
, @input_data_1_name = N'cancer_score_data'
, @params = N'@py_model varbinary(max)'
, @py_model = @py_model 
with result sets (("Class" INT, "age" INT, "menopause" INT, "tumor_size" INT, "inv_nodes" INT, 
"node_caps" INT, "deg_malig" INT, "breast" INT, "breast_quad" INT, 
"irradiat" INT, "Class_Predict" INT, "Class_Score" float )); 
END; 
GO
```

```
ii. Create a table to save the predictions along with the dataset
```
DROP TABLE IF EXISTS [dbo].[pycaret\_cancer\_predictions]; GO CREATE TABLE [dbo].[pycaret\_cancer\_predictions]( [Class\_Actual] [nvarchar] (50) NULL, [age] [nvarchar] (50) NULL, [menopause] [nvarchar] (50) NULL, [tumor\_size] [nvarchar] (50) NULL, [inv\_nodes] [nvarchar] (50) NULL, [node\_caps] [nvarchar] (50) NULL, [deg\_malig] [nvarchar] (50) NULL, [breast] [nvarchar] (50) NULL, [breast\_quad] [nvarchar] (50) NULL, [irradiat] [nvarchar] (50) NULL, [Class\_Predicted] [nvarchar] (50) NULL, [Class\_Score] [float] NULL ) ON [PRIMARY] GO

iii. Call pycaret\_predict\_cancer procedure to save predictions result into a table --Insert the results of the predictions for test set into a table INSERT INTO [pycaret\_cancer\_predictions] EXEC pycaret\_predict\_cancer 2, 'cancer', 'Extra Trees Classifier algorithm';

#### iv. Execute the SQL below to view the result of the prediction

-- Select contents of the table SELECT \* FROM [pycaret\_cancer\_predictions];

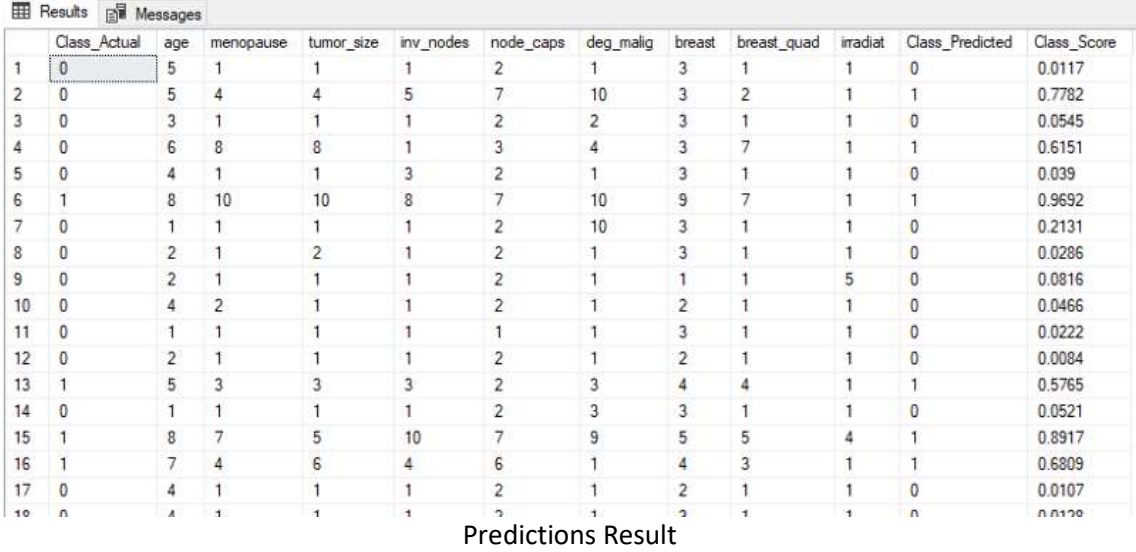

### IV. Conclusion

In this post, we learnt how to build a classification model using a PyCaret in SQL Server. Similarly, you can build and run other types of supervised and unsupervised ML models depending on the need of your business problem.

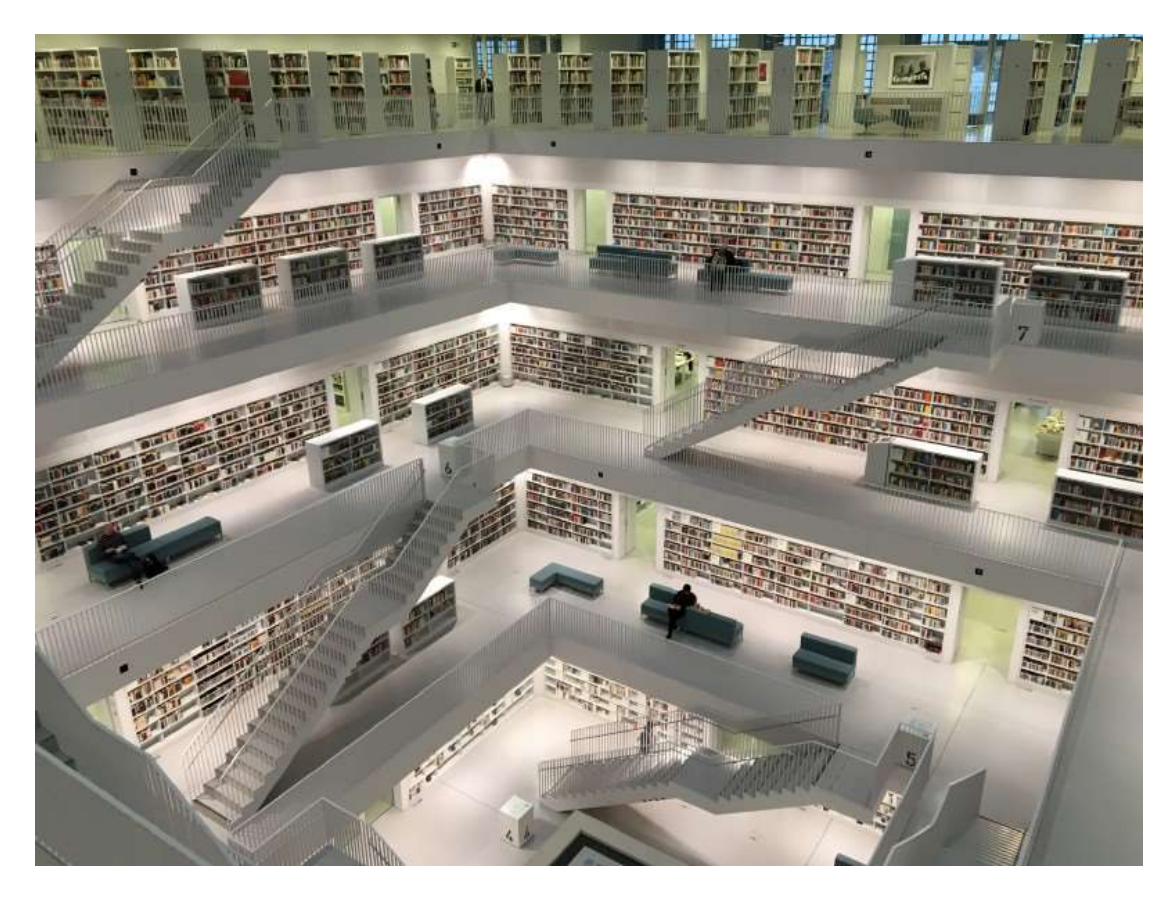

Photo by Tobias Fischer on Unsplash

You can further check out the **PyCaret** website for documentation on other supervised and unsupervised experiments that can be implemented in a similar manner within SQL Server.

My future posts will be tutorials on exploring other supervised & unsupervised learning techniques using Python and PyCaret within a SQL Server.

# V. Important Links

PyCaret

My LinkedIn Profile